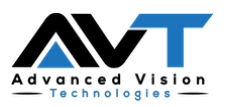

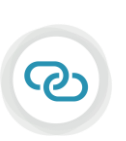

FITTING AVT LENSES WITH THE ESP A MOST POWERFUL COMBINATION

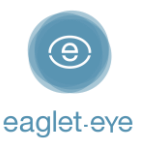

## Before you start

Profilometry has become the gold standard for scleral lens fitting. The **Eye Surface Profiler** is an easy to learn and easy to use device that is the world leader in ocular Profilometry. We have enjoyed working closely with our lab partners for many years with the aim of providing the best outcome for our patients. And now we are thrilled to introduce **DirectConnect™**.

DirectConnect

DirectConnect with **AVT** combines the expertise of the two companies to deliver more customized lenses and a faster ordering process.

This guide explains how to use the DirectConnect feature step-by-step. For any feedback or questions please contact us at [optometry@eaglet-eye.com.](mailto:optometry@eaglet-eye.com)

## Make a measurement

- Lubricate the eye

1

2

- Pre-align device
- Instill fluorescein
- Dim light and instruct patient
- Open both eyelids
- Final re-align adjustments and fire

For more details, see ESP Measure Guide or watch this short video: [https://youtu.be/oDm24k\\_kWi8](https://youtu.be/oDm24k_kWi8)

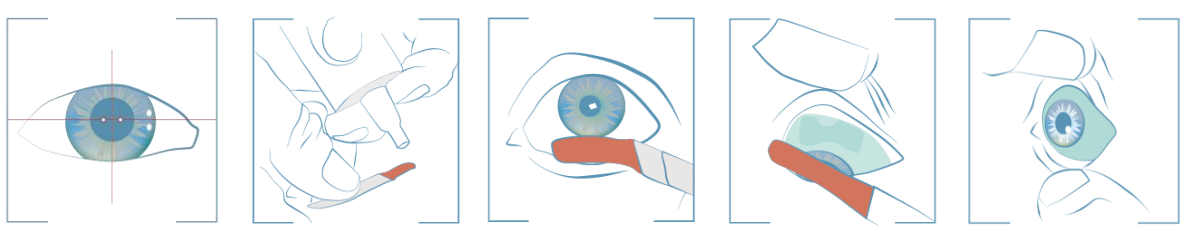

# Select lens design

- Go to *FIRST FIT LENS* on the left menu.
- Select *Supplier*: AVT │ *Type*: choose between *Naturalens Scleral* or *Naturalens MINI Scleral* │ *Diameter*: choose between the given diameters.
- Click on *Calculate*.

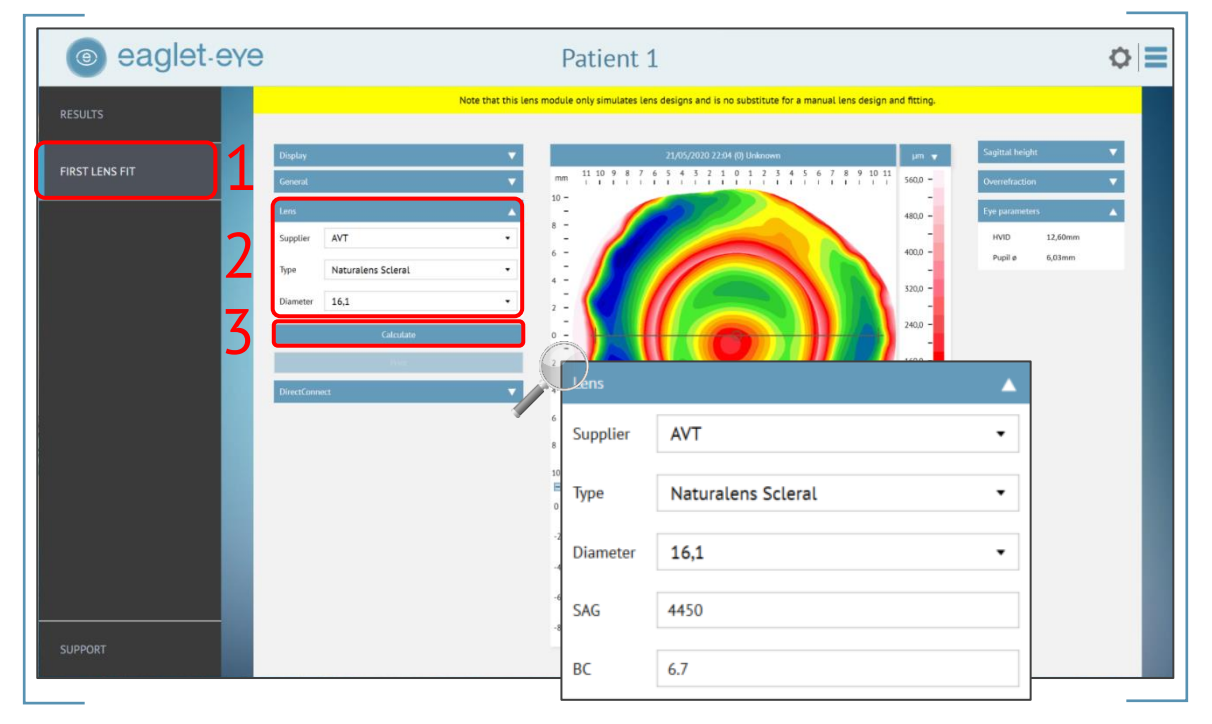

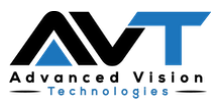

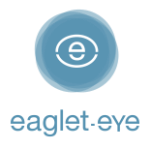

- 4) The software will now calculate the lens parameters prediction.
- Click on *DirectConnect* and it will direct you automatically to *AVT Order Form*.

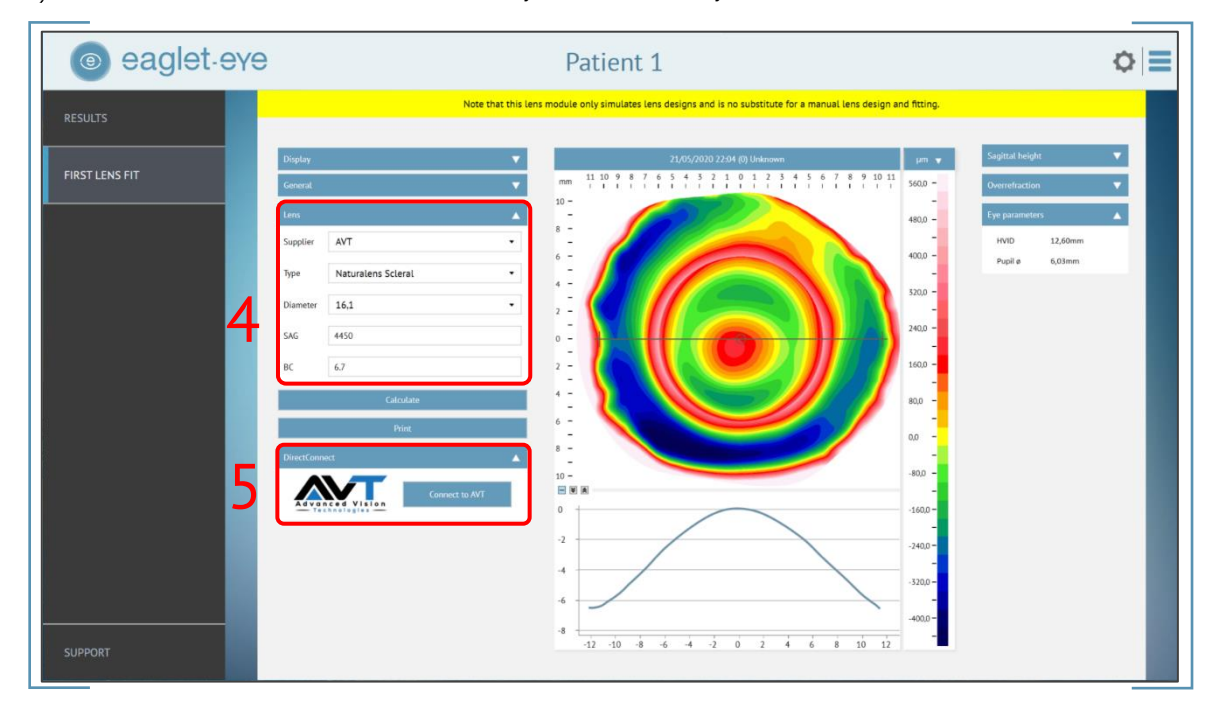

# Order the lens directly

An *Order Form* will open on the screen (see below).

### Contact information

First fill in your contact details:

- *Account #* (mandatory)
- **Order Placed by,** First and *Last Name* of the person placing the order (mandatory)
- *Email for Order Confirmation* (mandatory)

### Data upload

All the *ESP parameters* will already be populated in the form:

- *Patient name*
- *Eye*

3

- *Order:* please indicate here if this is a *One eye only* order or if you are going to order *Together as a pair.* This will be taken into consideration for the shipping of the order (mandatory)
- *Lens Design, Diameter, SAG* and *Base Curve*

#### Modifications

Additionally, you also can continue with customizing the lens design to your needs:

- *Material:* choose between the given possible materials (mandatory)
- *Color: Clear* or *Blue if possible* (Blue is available for some lens designs and diameters) (mandatory)
- *Special Type / Add-on:* here you can choose any special addition for your lens design (optional)
	- *Multifocal* the following fields will need to be filled in (optional): *Add Power* (value between +0.00 and +4.00) and *Pupil size*
	- *Hydra-PEG® treatment*
	- *Sphere*
	- *Front Toric* and/or

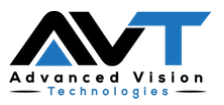

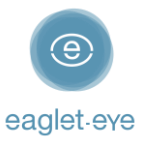

#### • *Toric PCs*

- *Method:* you can choose between
	- *K's & MRx*
	- *Trial & SCOR* you will need to fill in the *Over-refraction (S)* with the format *Sph – Cyl x Axis* (e.g. 5.00 - 2.00 x 180)
- *Hand Modification:* here you can choose from different additional modification for your lens:
	- *Heavy, Medium* or *Light Blend*
		- *Fingerlish*
		- *CN Bevel*
		- *Notch1* you will need to fill in (mandatory): *Position (°)*, *Width (mm)* and *Depth (mm)*
	- *Notch2* you will need to fill in (mandatory): *Position (°)*, *Width (mm)* and *Depth (mm)*
- *Other comments:* here you can fill in any additional request or question to the lab
- At last you can choose the *Shipping Method* (mandatory); if you want the lens delivered directly to the patient, please add the *Patient's Address* (mandatory)

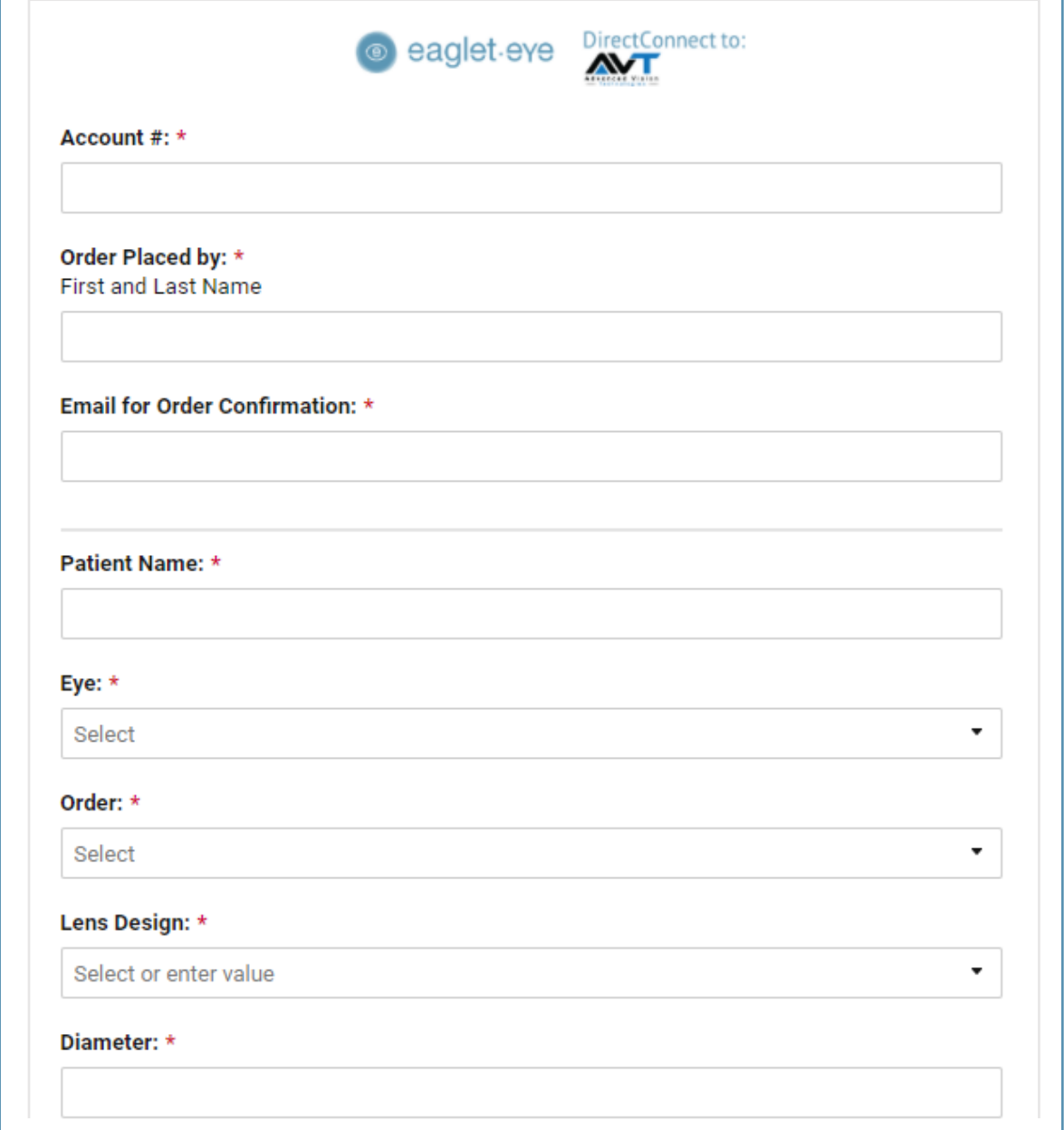

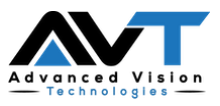

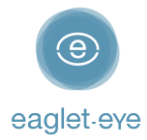

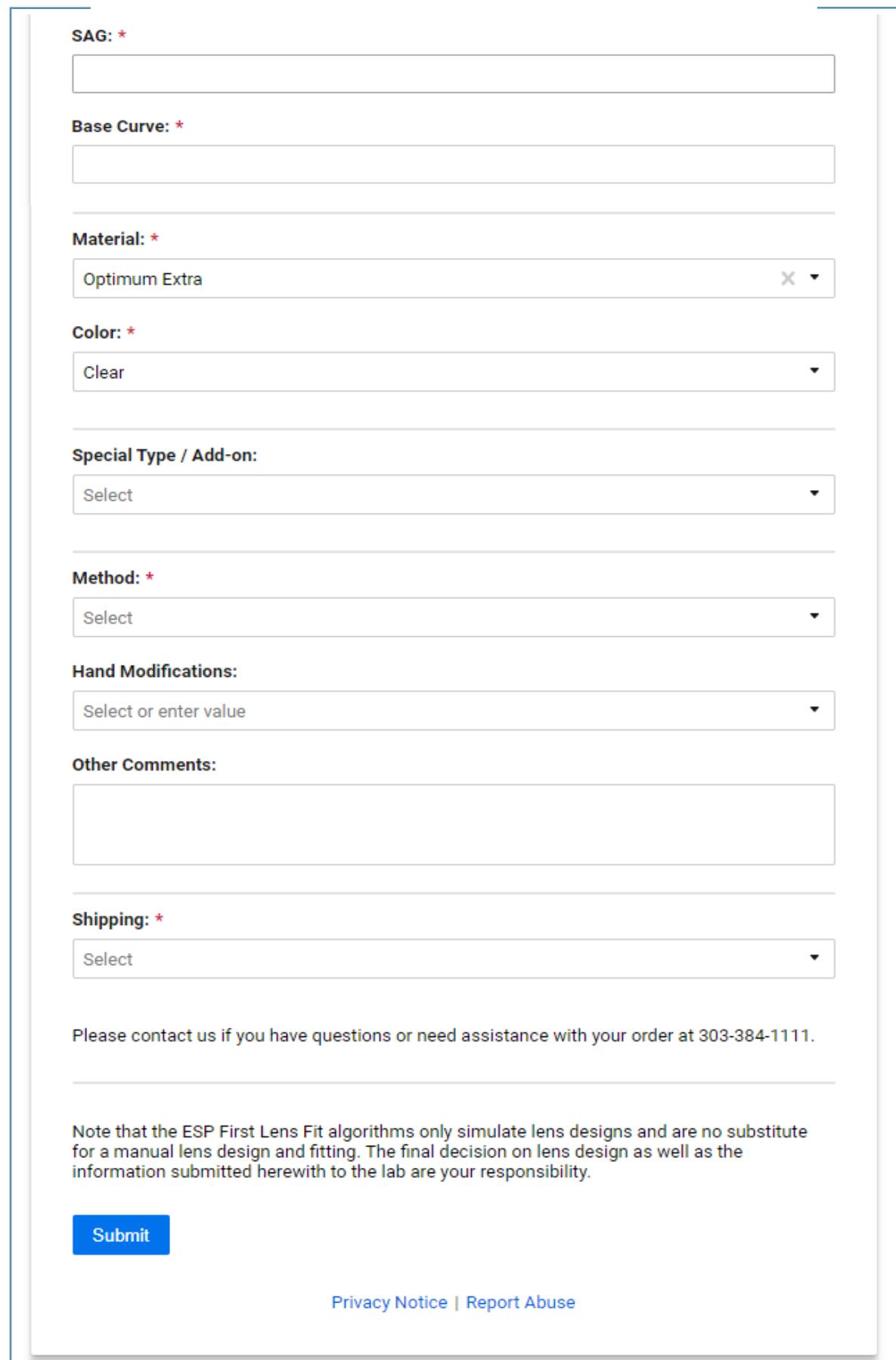

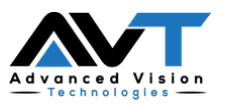

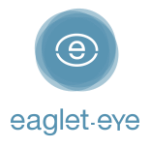

### Order

Once you click on *Submit* at the end of the form, your order will be sent to *AVT* including not only this form, but also the *.msr* file (eye measurement) and the ESP *First Lens Fit* parameters. A confirmation message will be displayed on your screen.

For more details, please contact the Eaglet team [\(optometry@eaglet-eye.com\)](mailto:optometry@eaglet-eye.com) or your AVT representative.